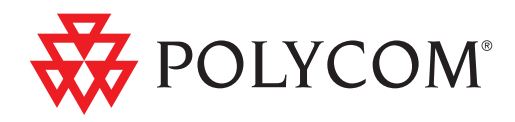

# ▶ User Guide for the Polycom® CX300 Desktop Phone

Microsoft® Office Communications Server 2007 R2 Edition

| November 2009 | 1725-32504-001 Rev. A1

#### **Trademark Information**

POLYCOM®, the Polycom "Triangles" logo and the names and marks associated with Polycom's products are trademarks and/or service marks of Polycom, Inc. and are registered and/or common law marks in the United States and various other countries. All other trademarks are property of their respective owners. No portion hereof may be reproduced or transmitted in any form or by any means, for any purpose other than the recipient's personal use, without the express written permission of Polycom.

Microsoft, MS-DOS, Windows, WindowsServer, Windows Vista, and Windows XP are either registered trademarks or trademarks of Microsoft Corporation in the United States and/or other countries.

#### **Patent Information**

The accompanying product is protected by one or more U.S. and foreign patents and/or pending patent applications held by Polycom, Inc. and/or one or more of its licensors.

#### **Disclaimer**

Some countries, states, or provinces do not allow the exclusion or limitation of implied warranties or the limitation of incidental or consequential damages for certain products supplied to consumers, or the limitation of liability for personal injury, so the above limitations and exclusions may be limited in their application to you. When the implied warranties are not allowed to be excluded in their entirety, they will be limited to the duration of the applicable written warranty. This warranty gives you specific legal rights which may vary depending on local law.

#### **Copyright Notice**

The software contained in this product may be copyrighted by Polycom and/or one or more of its licensors.

Copyright © 2009 Microsoft Corporation. All rights reserved.

Copyright © 2009 Polycom, Inc

THE SOFTWARE IS PROVIDED "AS IS", WITHOUT WARRANTY OF ANY KIND, EXPRESS OR IMPLIED, INCLUDING BUT NOT LIMITED TO THE WARRANTIES OF MERCHANTABILITY, FITNESS FOR A PARTICULAR PURPOSE AND NONINFRINGEMENT. IN NO EVENT SHALL THE AUTHORS OR COPYRIGHT HOLDERS BE LIABLE FOR ANY CLAIM, DAMAGES OR OTHER LIABILITY, WHETHER IN AN ACTION OF CONTRACT, TORT OR OTHERWISE, ARISING FROM, OUT OF OR IN CONNECTION WITH THE SOFTWARE OR THE USE OR OTHER DEALINGS IN THE SOFTWARE.

© 2009 Polycom, Inc. All rights reserved. Polycom, Inc. 4750 Willow Road Pleasanton, CA 94588-2708 USA

No part of this document may be reproduced or transmitted in any form or by any means, electronic or mechanical, for any purpose, without the express written permission of Polycom, Inc. Under the law, reproducing includes translating into another language or format.

As between the parties, Polycom, Inc., retains title to and ownership of all proprietary rights with respect to the software contained within its products. The software is protected by United States copyright laws and international treaty provision. Therefore, you must treat the software like any other copyrighted material (e.g., a book or sound recording).

Every effort has been made to ensure that the information in this manual is accurate. Polycom, Inc., is not responsible for printing or clerical errors. Information in this document is subject to change without notice.

# <span id="page-2-0"></span>About This Guide

Thank you for choosing the Polycom CX300 desktop phone which enables a new era in unified communications currently unavailable with traditional desktop phones. Connecting a Polycom CX300 desktop phone to a computer running Microsoft® Office Communicator 2007 R2 allows you to place and receive telephone calls over your IP network connection.

This User Guide provides everything you need to quickly use your new phone. Verify with your system administrator that the network is prepared for configuring your Polycom CX300 desktop phone, you are provisioned in Microsoft Office Communications Server 2007 R2, and your network is correctly configured. As well, read the [Parts List](#page-7-0) and [Safety Notices](#page-30-0) sections in this guide before you set up and use the Polycom CX300 desktop phone. This information can also be found at

[http://www.polycom.com/support/voicedocumentation/.](http://www.polycom.com/support/voicedocumentation/)

User Guide for the Polycom CX 300 Desktop Phone

# **Contents**

**COL** 

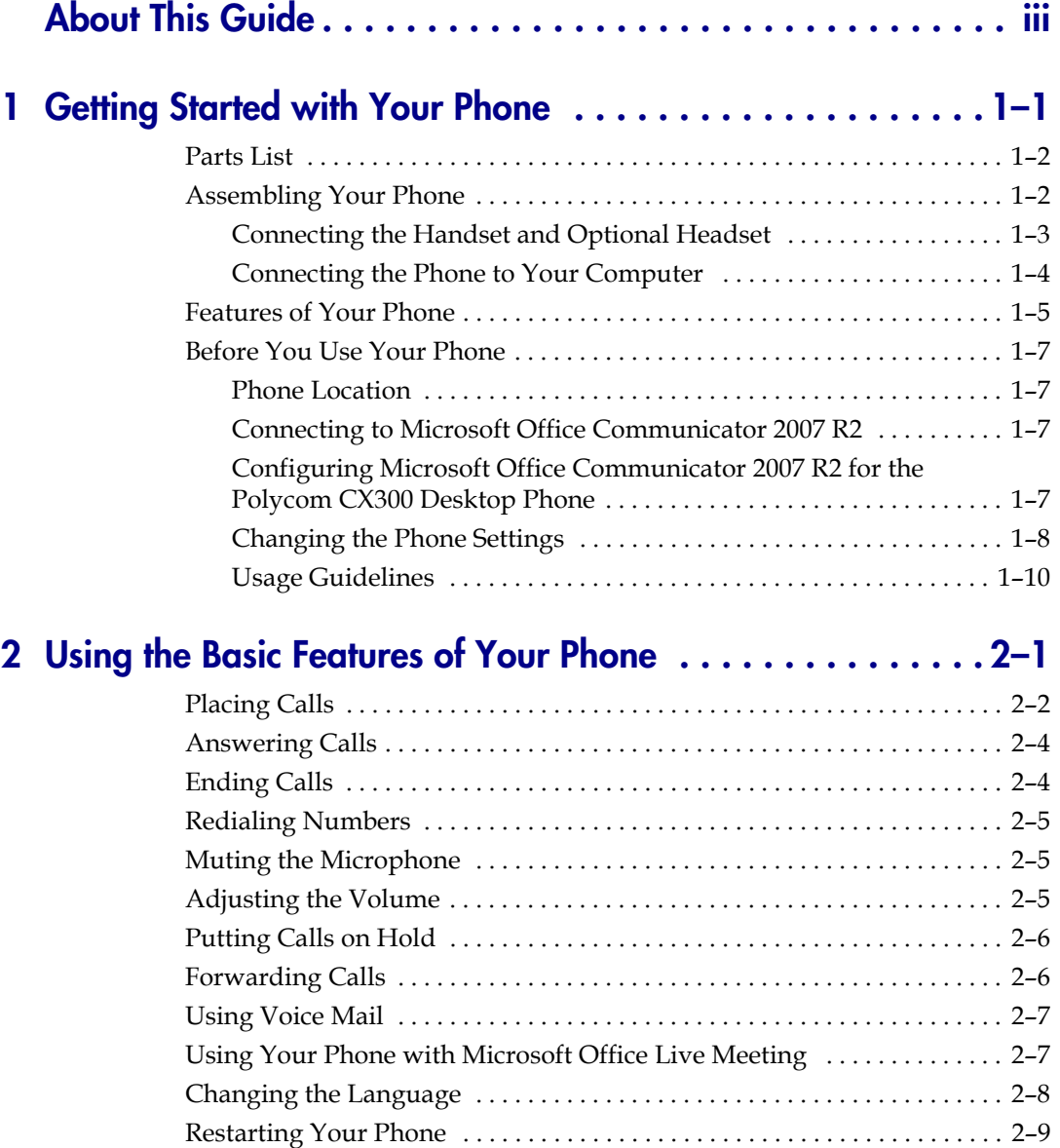

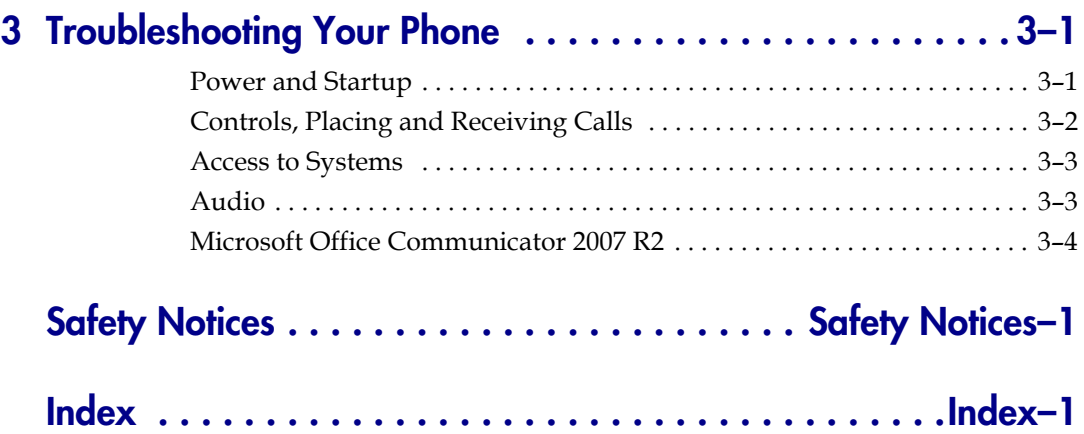

**1**

# <span id="page-6-2"></span><span id="page-6-1"></span><span id="page-6-0"></span>Getting Started with Your Phone

This chapter provides basic installation instructions and information for obtaining the best performance with the Polycom CX300 desktop phone.

The Polycom CX300 provides a flexible and efficient means to access the advanced communication functions of Microsoft® Office Communicator 2007 R2.

The Polycom CX300 supports advanced functionality including:

- **•** High definition audio for best possible voice calls
- **•** Convenient buttons for controlling calls
- **•** Driver-less plug and play installation

This chapter contains:

- **•** [Parts List](#page-7-1)
- **•** [Assembling Your Phone](#page-7-2)
- **•** [Features of Your Phone](#page-10-0)
- **•** [Before You Use Your Phone](#page-12-0)

To read about the phone's basic features, refer to [Using the Basic Features of](#page-16-2)  [Your Phone](#page-16-2) on page [2-1.](#page-16-2)

If you require additional information or assistance with your new phone, contact your system administrator.

**Note** Before you connect the Polycom CX300 desktop phone to your computer, you must have Microsoft Office Communicator 2007 R2 (version 3.5.6907.37) installed and running on your computer. If Microsoft Office Communicator 2007 R2 (version 3.5.6907.37) is not installed on your computer, the "Sign In" message appears on the phone's display. In this state, you can use the phone as an audio device only; you cannot place any calls.

> Your computer must be running Windows XP Service Pack 3 or Windows Vista Service Pack 1.

The Polycom CX300 desktop phone is also a compatible audio device for Microsoft Office Live Meeting.

No additional device drivers or software are required to use your Polycom CX300 desktop phone.

## <span id="page-7-4"></span><span id="page-7-1"></span><span id="page-7-0"></span>**Parts List**

The following components are included in your Polycom CX300 package:

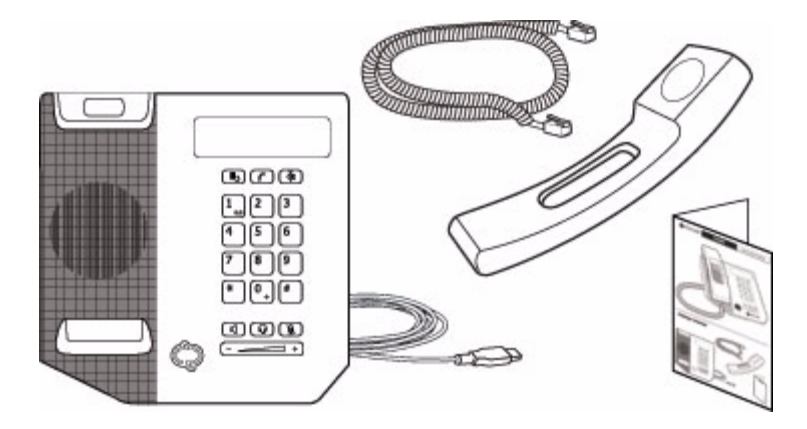

- <span id="page-7-5"></span>**1.** Polycom CX300 desktop phone with attached USB Cable
- **2.** Handset
- **3.** Handset cord
- **4.** Quick Start Guide and registration card

<span id="page-7-3"></span>Check this list before installation to ensure that you have received each item. If you are missing any items, contact your system administrator.

# <span id="page-7-2"></span>**Assembling Your Phone**

This section describes how to assemble your Polycom CX300 desktop phone:

**•** Connect handset and headset (optional)

**•** Connect the Polycom CX300 to your computer

<span id="page-8-2"></span><span id="page-8-1"></span>If your phone is already assembled and connected to your computer, go directly to [Features of Your Phone](#page-10-0) on page [1-5.](#page-10-0)

### <span id="page-8-0"></span>**Connecting the Handset and Optional Headset**

#### **To connect the handset and optional headset:**

- **1.** Connect one end of the handset cord to the handset and the other end of the cord to the handset jack on the back of the phone.
- **2.** (Optional.) Connect the headset cord to the headset jack on the back of the phone.

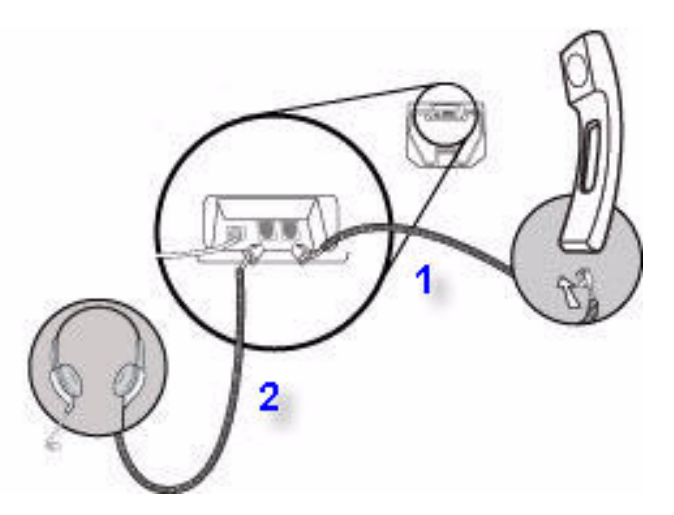

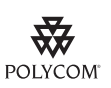

A list of supported headsets is available in the Voice section of Polycom's Support web site a[t http://www.polycom.com/support/voicedocumentation/.](http://www.polycom.com/support/voicedocumentation/)

**Note** If headsets are deployed in high electrostatic environments where users frequently disconnect and re-connect the headset to the phone, it is possible that the phone can be damaged by electrostatic discharge (ESD).

> You should take precautions to avoid excessive electrostatic buildup in your environment. This can include humidity control and removal of synthetic materials near the phone location. Antistatic spray applied to carpets in the workplace can reduce the level of electrostatic buildup.

### <span id="page-9-2"></span><span id="page-9-1"></span><span id="page-9-0"></span>**Connecting the Phone to Your Computer**

#### **To connect the Polycom CX300 desktop phone to your computer:**

**>>** Connect the USB cable (attached to the base unit) to a USB 1.1 or 2.0 port on your computer.

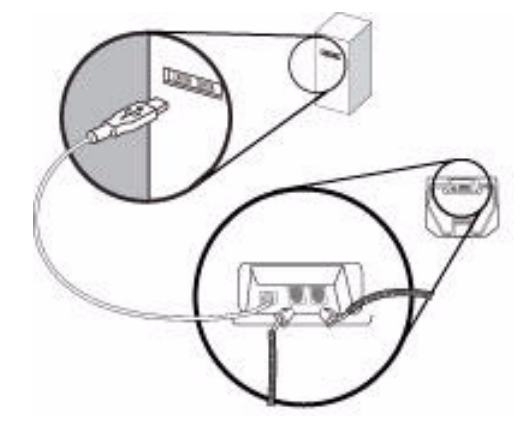

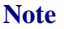

**Note** The Polycom CX300 will not work if it is connected to a bus-powered USB hub.

Upon powering up your phone, a splash screen appears. An example is shown below:

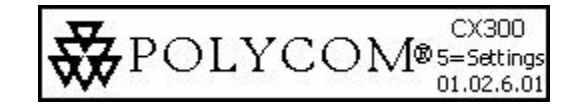

# <span id="page-10-1"></span><span id="page-10-0"></span>**Features of Your Phone**

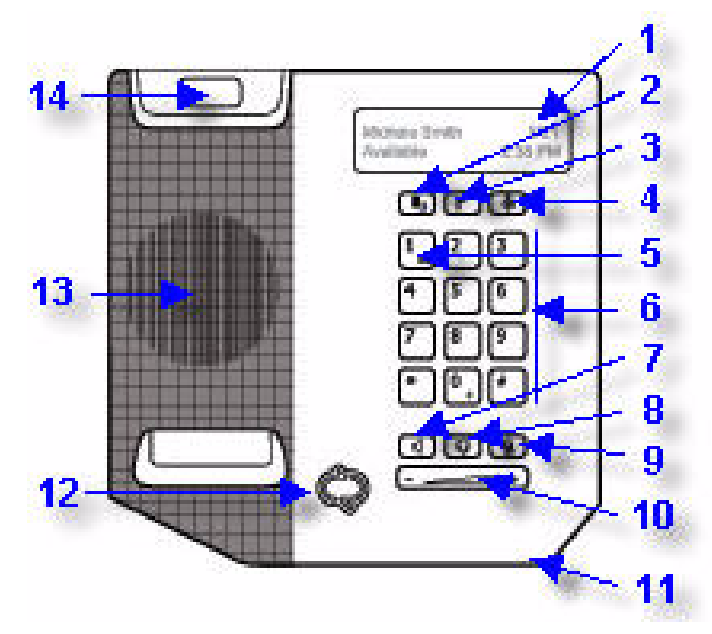

The features of the Polycom CX300 desktop phone are:

**1. Graphic Display—**Shows information about calls, messages, time, date, and other relevant data.

An example of the idle screen is shown below.

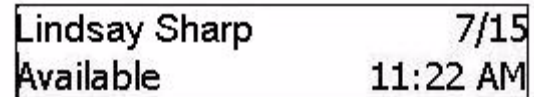

The display backlight is lit when:

- **—** You are in a call.
- **—** You are changing the phone setting using the dial pad. For more information, refer to [Changing the Phone Settings](#page-13-0) on page [1-8.](#page-13-0)
- **—** Microsoft Office Communicator 2007 R2 is interacting with the phone.
- **—** An application running on your computer is streaming audio to/from the phone.

After 30 seconds of inactivity, the display backlight turns off.

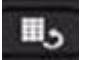

**2. Redial Key —**Dials most recently dialed party.

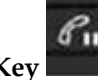

**3. Hold Key** ——Holds an active call or resumes a held call.

You can also use the **Hold** key to clear a phone number that you have entered before you have completed the call or to toggle between two active calls.

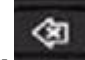

**4. Delete Key** —Delete displayed data or reject incoming call.

- **5. Message Waiting Indicator** Indicates that there are new unheard messages.
- **6. Dial Pad**—These 12 keys provide the 10 digits, the 26 alphabetic characters, and special characters available in context-sensitive applications. ન્વ
- **7. Speakerphone Key** ——Allows for hands-free communication during calls.

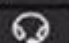

- **8. Headset Key <b>Allows**  $\sim$  Allows you to place and receive calls through a connected headset (optional accessory).
- **9.** Microphone Mute Key **All Access** Mutes local microphone during calls so that others cannot hear you.

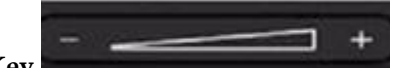

**10. Volume Key** —Used to adjust the volume of the handset, speakerphone, and headset speaker during a call, and the ringer if not in a call.

**11. Hands-free Microphone**—Picks up audio during hands-free calls.

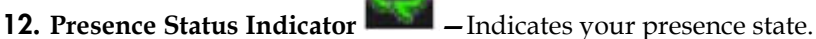

- **13. Speaker**—For ringer and hands-free audio output.
- **14. Hookswitch**

# <span id="page-12-5"></span><span id="page-12-0"></span>**Before You Use Your Phone**

### <span id="page-12-6"></span><span id="page-12-1"></span>**Phone Location**

Place your phone in a well-ventilated, flat, level, clean, and dry location near your computer.

### <span id="page-12-2"></span>**Connecting to Microsoft Office Communicator 2007 R2**

<span id="page-12-8"></span>After you have plugged the USB (connected to your phone) into your computer, the CX300 splash screen appears.

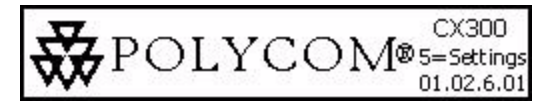

If the Microsoft Office Communicator 2007 R2 is not running on your computer or the correct version is running, but you are not signed in, the Sign In screen appears.

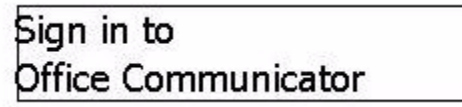

If the Microsoft Office Communicator 2007 R2 that is running on your computer is an older version, the Upgrade Screen appears. Contact your system administrator.

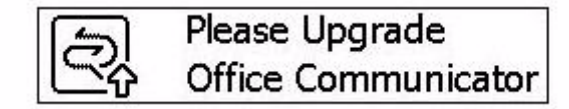

### <span id="page-12-4"></span><span id="page-12-3"></span>**Configuring Microsoft Office Communicator 2007 R2 for the Polycom CX300 Desktop Phone**

Before using your phone, you must verify that the Microsoft Office Communicator 2007 R2 audio settings are properly configured to route incoming and outgoing audio to and from your phone.

#### <span id="page-12-7"></span>**To verify or configure Microsoft Office Communicator 2007 R2:**

- **1.** Start the **Microsoft Office Communicator 2007 R2** application.
- **2.** In the **Microsoft Office Communicator 2007 R2** title bar, click the down arrow near the upper left corner.

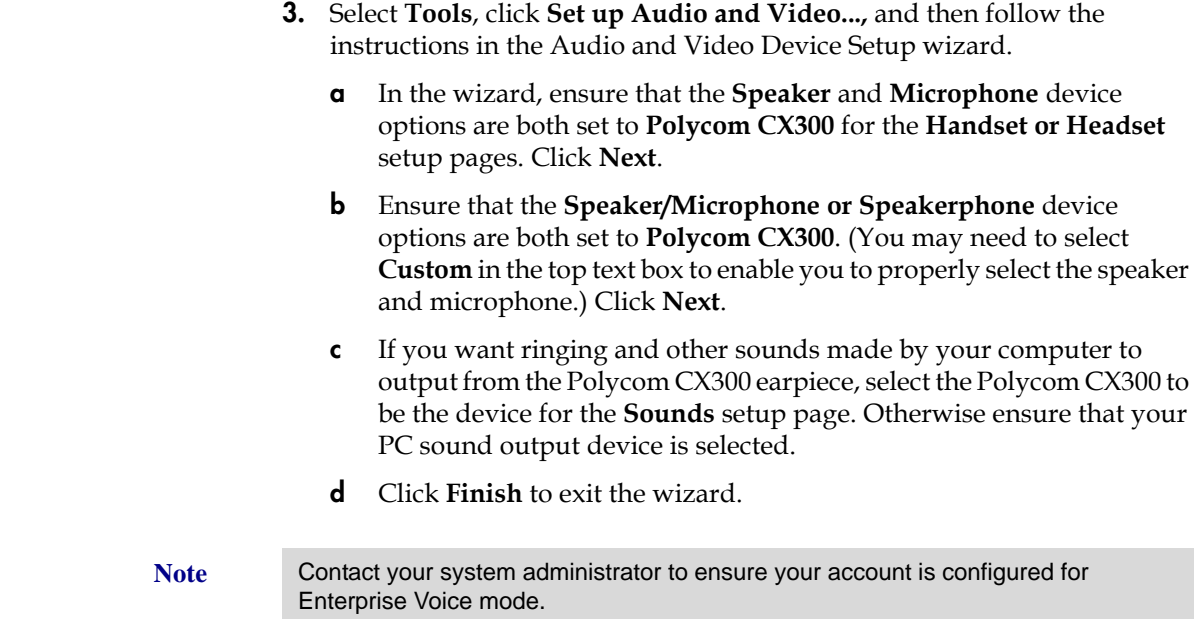

### <span id="page-13-1"></span><span id="page-13-0"></span>**Changing the Phone Settings**

You can modify the volume and text display settings of your phone. These settings can be accessed while **5=settings** is displayed on the splash screen, which is displayed on the phone at startup. **5=settings** is displayed for 10 seconds.

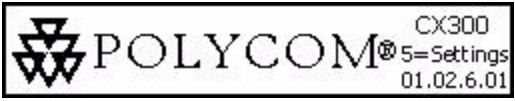

**Note** If the language setting of Microsoft Office Communicator 2007 R2 is not English, the **5=settings** is not displayed with the splash screen. However, you can still access the phone settings if you press the 5 dial pad key during the first 10 seconds of the splash screen's display.

> Press the \* dial pad key to return to a previous menu or exit phone settings menu.

**Warning** Do not disconnect the phone from the computer that is running Microsoft Office Communicator 2007 R2 when making changes to the phone settings. This could result in data corruption.

This section contains instructions for:

- **•** [Volume Key Response Rate](#page-14-0)
- **•** [Call Volume Setting](#page-14-1)

**•** [Text Size Setting](#page-15-1)

#### <span id="page-14-0"></span>**Volume Key Response Rate**

The volume key response rate sets how fast the volume changes after the user's key press and how fast the phone's volume increases or decreases in response to a user's key press.

#### **To change the volume key response rate settings:**

- **1.** After you press the 5 dial pad key during startup, press 1 to continue with device settings, and then press 1 again to continue.
- **2.** Press 1 for volume key settings.

The message "You can adjust the rate which volume will increase or decrease when holding down the volume buttons." is displayed.

Continue pressing 1 to read through the message.

**3.** Select a volume press response rate.

The possible values are 1 (slow), 2, (standard), and 3 (fast).

**4.** When prompted with "Use the <your choice of> volume button response rate? YES (1) Cancel (\*)", press the appropriate key.

If you press 1, the volume key press response rate is saved.

**5.** Press \* to exit.

#### <span id="page-14-1"></span>**Call Volume Setting**

The volume can be set to one of two levels:

- **•** The system default level
- **•** The level that was used in the previous call

#### **To change the volume settings of your call:**

- **1.** After you press the 5 dial pad key during startup, press 1 to continue with device settings, and then press 1 again to continue.
- **2.** Press 2 for more options, and then press the 1 dial pad key for call volume settings.

The message "You can restore volume to default, or preserve volume level from your last call."

Continue pressing 1 to read through the message.

**3.** Press 1 to preserve the level from previous call or 2 for default level.

The message "Each call starts with <your choice of> volume level." is displayed.

**4.** Press \* to exit.

#### <span id="page-15-1"></span>**Text Size Setting**

Two font sizes are supported for most languages:

- **•** A normal size
- **•** A larger size (factory default)

**Note** The text size setting applies to all languages except Japanese, Chinese, Korean, Hebrew, Thai, Arabic, and Devanagari.

#### **To change the size of the display text:**

- **1.** After you press the 5 dial pad key during startup, press 1 to continue with device settings, and then press 1 again to continue.
- **2.** Press 2 twice, and then press the 1 dial pad key for text size settings.

The message "Text can be displayed in two sizes for some languages. This is normal size text. This is large."

Continue pressing 1 to read through the message.

**3.** Press 1 to select normal size or 2 to select large size.

<span id="page-15-3"></span>The message "<Your choice> size text selected." is displayed.

**4.** Press \* to exit.

### <span id="page-15-2"></span><span id="page-15-0"></span>**Usage Guidelines**

[To navigate through menus, to enter data, and instructions on how to use](http://office.microsoft.com/en-us/communicator/FX102920241033.aspx)  Microsoft Office Communicator 2007 R2, refer to the Microsoft Office Communicator 2007 R2 help and documentation, which is available at http://office.microsoft.com/en-us/communicator/FX102920241033.aspx .

# <span id="page-16-2"></span><span id="page-16-1"></span><span id="page-16-0"></span>Using the Basic Features of Your Phone

Your Polycom CX300 desktop phone is designed to be used like a regular handset. Calls may be placed or answered using the phone or the Microsoft<sup>®</sup> Office Communicator 2007 R2 client window.

Once installed and configured, the Polycom CX300 desktop phone and Microsoft Office Communicator 2007 R2 work in a tightly integrated manner. Voice input and audio output will be through the Polycom CX300 desktop phone's handset or speakerphone (or optionally connected headset) whenever Microsoft Office Communicator 2007 R2 is used.

All actions to handle calls—for example, placing, answering, and holding—are performed on the Polycom CX300 desktop phone. Other actions use the Polycom CX300 desktop phone keys and the Microsoft Office Communicator 2007 R2 desktop client together.

This chapter provides basic operating instructions for the Polycom CX300. This chapter contains instructions on:

- **•** [Placing Calls](#page-17-0)
- **•** [Answering Calls](#page-19-0)
- **•** [Ending Calls](#page-19-1)
- **•** [Redialing Numbers](#page-20-0)
- **•** [Muting the Microphone](#page-20-1)
- **•** [Adjusting the Volume](#page-20-2)
- **•** [Putting Calls on Hold](#page-21-0)
- **•** [Forwarding Calls](#page-21-1)
- **•** [Using Voice Mail](#page-22-0)

This chapter also provide information on:

- **•** [Using Your Phone with Microsoft Office Live Meeting](#page-22-1)
- **•** [Changing the Language](#page-23-0)
- **•** [Restarting Your Phone](#page-24-0)

To troubleshoot issues with the phone, refer to [Troubleshooting Your Phone](#page-26-3) on page [3-1.](#page-26-3)

This guide only describes how to use the Polycom CX300 desktop phone with Microsoft Office Communicator 2007 R2. For more information on how to use Office Communicator 2007 R2, refer to your Microsoft documentation.

<span id="page-17-1"></span>If you require additional information or assistance with your new phone, contact your system administrator.

## <span id="page-17-0"></span>**Placing Calls**

To place a call using your Polycom CX300 desktop phone, dial the number using the dial pad with the handset off-hook or on-hook.

During a call, you can alternate between handset, headset, or speakerphone modes by pressing the **Speakerphone** or **Headset** keys, or picking up the handset. If you are using the handset, press the **Speakerphone** or **Headset** keys before you replace the handset. If you are using the speakerphone or headset, just lift the handset to switch.

Call duration on an active call is monitored through a local call timer. This is visible within the active call window on the graphic display. In the figure below, the call to Sarah Smith has lasted two minutes and twenty seconds so far.

<span id="page-17-4"></span><span id="page-17-3"></span><span id="page-17-2"></span>Smith, Sarah  $0:02:20$ Human Resources Coordina...

**Note** With regard to the placement of emergency calls, consult your system administrator.

> To place international calls, enter "+". Press and hold the "0" key for 1.5 seconds. The "0" button must be the first digit pressed for the "+" for international dialing to display. Microsoft Office Communicator 2007 R2 will replace the "+" with the access numbers required to dial an international phone number.

If dialing rules are set up for Microsoft Office Communicator 2007 R2, then these rules also apply to your phone.

#### <span id="page-18-0"></span>**To place a call using the handset:**

- $\triangleright$  Do the following steps in any order:
	- **—** Pick up the handset.
	- Dial the desired number using the dial pad.

The number appears on the graphic display.

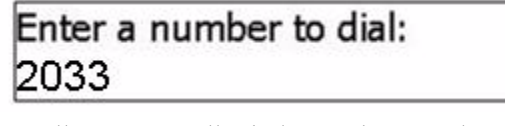

The numbers will automatically dial once the complete number is entered. To dial out immediately, press the # after you have entered the number.

The dial tone that is played when you are off-hook dialing is either a long or a short tone. The dial tone is long when the speaker is not streaming any sound. The dial tone is short when the speaker is being used for another application or for audio streaming.

**Note** If you are off-hook dialing, press the **Hold** key to delete the entire phone number (instead of pressing the **Delete** key multiple times). If you are on-hook dialing, press the **Hold** key to return to the idle screen.

#### <span id="page-18-2"></span>**To place a call using the speakerphone:**

#### **Note** The speakerphone is the default audio device. However, if you manually select another device— for example, the headset — the phone remembers your selection.

- $\triangleright$  Do one of the following steps:
	- **a** With the handset on-hook, press the **Speakerphone** key. When you hear a dial tone, enter the desired number.
	- **b** Dial the desired number using the dial pad.

<span id="page-18-1"></span>Press the **Speakerphone** key.

#### **To place a call using the headset:**

- $\triangleright$  Do one of the following steps:
	- **a** With the optional headset connected, dial the desired number using the dial pad.

Press the **Headset** key.

**b** Press the **Headset** key.

When you hear a dial tone, enter the desired number.

# <span id="page-19-0"></span>**Answering Calls**

<span id="page-19-2"></span>When you get an incoming voice call, Microsoft Office Communicator 2007 R2 displays an audio popup notification in the lower right corner of your computer's display. The popup provides contextual information about the caller to help you decide whether to accept the call, and it provides a variety of controls for handling the call.

When the notification pop-up appears:

- **•** You can answer the call with the Polycom CX300 desktop phone or with Microsoft Office Communicator 2007 R2.
- **•** You can reject the call by pressing the **Delete** key. Depending on the configuration, either the call is sent to your voice mail or the caller receives a message that the call cannot be connected.

To take any other action, you must perform those actions on the Microsoft Office Communicator 2007 R2 client window. Other possible actions could include responding with an instant message, setting your presence status to Do Not Disturb (for the next 30 minutes), or redirecting the call to another number, device, or to your voice mail.

#### **To answer an incoming call:**

**1.** Do one of the following steps:

- <span id="page-19-4"></span>**a** Click the caller's name or phone number in the notification or press the **Speakerphone** key to answer the call using the Polycom CX300 speakerphone.
- **b** Pick up the handset.
- <span id="page-19-3"></span>**c** (Optional.) Press the **Headset** key to answer the call using a headset.

# <span id="page-19-1"></span>**Ending Calls**

#### **To end a call:**

- $\triangleright$  Do one of the following steps:
	- **—** Replace the handset.
	- **—** Press the **Speakerphone** key if you are using the speakerphone.
	- **—** Press the **Headset** key if you are using the optional headset.

# <span id="page-20-0"></span>**Redialing Numbers**

<span id="page-20-4"></span>The last placed call is any of the following:

- **•** The call you just completed on your phone
- **•** The call you just completed using Microsoft Office Communicator 2007 R2
- **•** The number you entered on your phone, but the call was unsuccessful
- **•** The number you entered using Microsoft Office Communicator 2007 R2, but the call was unsuccessful
- **Note** The information about the last call is stored in the computer to which the phone is connected. If you disconnect the phone from one computer and connect it to another computer that is running Microsoft Office Communicator 2007 R2, and then you press the **Redial** key, the phone will redial the last number called based on the information in the second computer.

#### **To redial the last placed call:**

¾ Press the **Redial** key.

If you press the **Redial** key and have not previously made any calls, the phone will not respond and no message is displayed.

## <span id="page-20-1"></span>**Muting the Microphone**

<span id="page-20-5"></span>During a call, press the **Microphone Mute** key. The LED on the key indicates that the other party cannot hear you.

Microphone mute applies to calls using the handset, headset, and speakerphone. You can still hear all other parties while mute is enabled.

To turn off microphone mute, press the **Microphone Mute** key again.

# <span id="page-20-3"></span><span id="page-20-2"></span>**Adjusting the Volume**

During a call, if you are using the speakerphone, pressing the **Volume** key adjusts the speaker volume.

During a call, if you are using the handset, pressing the **Volume** key adjusts the handset volume.

During a call, if you are using the headset, pressing the **Volume** key adjusts the headset volume.

If you press the **Volume** key when not in call, the ringer volume is adjusted.

# <span id="page-21-0"></span>**Putting Calls on Hold**

<span id="page-21-3"></span>During a call, you may place a call on hold. If there is an incoming call while you are in another call, pressing the **Hold** key puts the first call on hold and answers the second call. If you are on a call and there is another call already on hold, pressing the **Hold** key puts the active call on hold and transfers you to the other call that is previously on hold. If there are several calls on hold, you can cycle through the calls by pressing the **Hold** key.

To put all calls on hold at the same time, you must use the Microsoft Office Communicator R2 client running on your computer.

#### **To put a call on hold:**

¾ Press the **Hold** key.

Press the **Hold** key again to resume the call.

**Note** As using the Hold feature typically generates music or a beeping tone, avoid putting a conference call on hold.

## <span id="page-21-1"></span>**Forwarding Calls**

<span id="page-21-2"></span>You can configure your Microsoft Office Communicator 2007 R2 to forward all incoming calls to another party (known as static forwarding).

#### **To enable call forwarding to another party:**

- **1.** In the Microsoft Office Communicator 2007 R2 window, select the **Forwarding** icon to the right of your name.
- **2.** On the Forwarding screen, select the forwarding rule that you want to apply.
- **3.** If you are forwarding to another contact or phone number, select the contact name that you want to forward your calls to, then select **OK**.
- **4.** On the Forwarding screen, select **OK**.

## <span id="page-22-0"></span>**Using Voice Mail**

<span id="page-22-3"></span>Your voice mail is saved in a centralized location and may be accessed from your phone.

The presence of new voice mail messages is indicated by a Message Waiting

Indicator on the Polycom CX300 .

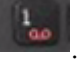

**Note** This feature requires that you have access to a Microsoft Exchange 2007 server. Voice mail may not be supported on your particular system. For more information, contact your system administrator.

#### **To listen to voice messages:**

- **1.** Press and hold down the **1** dial pad key for 1.5 seconds.
- **2.** When prompted for your PIN number, enter the number using the dial pad.

<span id="page-22-2"></span>The voice mail access feature is configured by your system administrator, who assigns the initial PIN number.

## <span id="page-22-1"></span>**Using Your Phone with Microsoft Office Live Meeting**

Your phone can be used as an audio device for Microsoft Office Live Meeting (and other third-party applications).

When you use the the Polycom CX300 phone as the audio device for Microsoft Office Live Meeting, the following items should be noted:

- **•** During actual streaming, you will see the handset, headset, or speakerphone graphic indicating which audio device is active. However, the **Speakerphone** or **Headset** key LED will not be turned on.
- **•** You can use the phone for Microsoft Office Communicator 2007 R2 at the same time. Microsoft Office Communicator 2007 R2 uses the volume level that you set for streaming audio for the incoming call tone, even if you previously set a default volume level for calls.
- **•** You cannot mute yourself by pressing the **Microphone Mute** key. The mute controls of the Polycom CX300 phone Microsoft Office Live Meeting are independent of each other. You must use the Microsoft Office Live Meeting mute control on your computer to mute Microsoft Office Live Meeting.

<span id="page-23-2"></span>**To use the phone to place a call while Microsoft Office Live Meeting is streaming on the phone:**

¾ Press the Speakerphone key to put the phone off-hook and place a call.

<span id="page-23-1"></span>If the phone is already off-hook, pressing the **Speakerphone** key again places the phone on-hook and returns it to being an audio device. The same process applies when you press the **Headset** key or lift the handset.

# <span id="page-23-0"></span>**Changing the Language**

Your phone supports all 38 languages that are supported by Multilingual User Interface Package of Microsoft Office Communicator 2007 R2 and mixed language display. This feature combination can be useful when the Microsoft Office Communicator 2007 R2 language setting differs from the Windows regional setting, because the phone's date/time display follows the operating system settings.

For example, if Microsoft Office Communicator 2007 R2 is set to "Thai" and the Windows operating system is in English, the information on the phone display will be in Thai, except for the date and time, which will be in English.

The phone remembers the last language that was used by Microsoft Office Communicator 2007 R2 and uses English by default.

#### **To select a language for Microsoft Office Communicator 2007 R2:**

- **1.** Verify that the Multilingual User Interface Package for Microsoft Office Communicator 2007 R2 is installed on your computer.
- **2.** In the upper-left corner of the Microsoft Office Communicator title bar, click the down arrow, select **Tools**, and then click **Options**.
- **3.** Select **General** tab, and under **Language**, select a language from the drop-down list.
- **4.** Click **OK**.
- **5.** Close and exit Microsoft Office Communicator 2007 R2.
- **6.** Restart Microsoft Office Communicator 2007 R2.

Your phone's display will now show the displayed text in the language you selected in step 3.

# <span id="page-24-0"></span>**Restarting Your Phone**

<span id="page-24-1"></span>On rare occasions, your phone may experience a problem that will require it to be restarted. Contact your system administrator before doing so.

#### **To restart the phone:**

 $\triangleright$  Unplug the phone from the computer, then plug it back in.

The restart process will begin.

User Guide for the Polycom CX300 Desktop Phone

# <span id="page-26-3"></span><span id="page-26-1"></span><span id="page-26-0"></span>Troubleshooting Your Phone

<span id="page-26-4"></span>This chapter presents problems, likely causes, and corrective actions. Problems are grouped as follows:

- **•** [Power and Startup](#page-26-2)
- **•** [Controls, Placing and Receiving Calls](#page-27-0)
- **•** [Access to Systems](#page-28-0)
- **•** [Audio](#page-28-1)
- **•** [Microsoft Office Communicator 2007 R2](#page-29-0)

<span id="page-26-5"></span>If you still need assistance, contact your system administrator.

# <span id="page-26-2"></span>**Power and Startup**

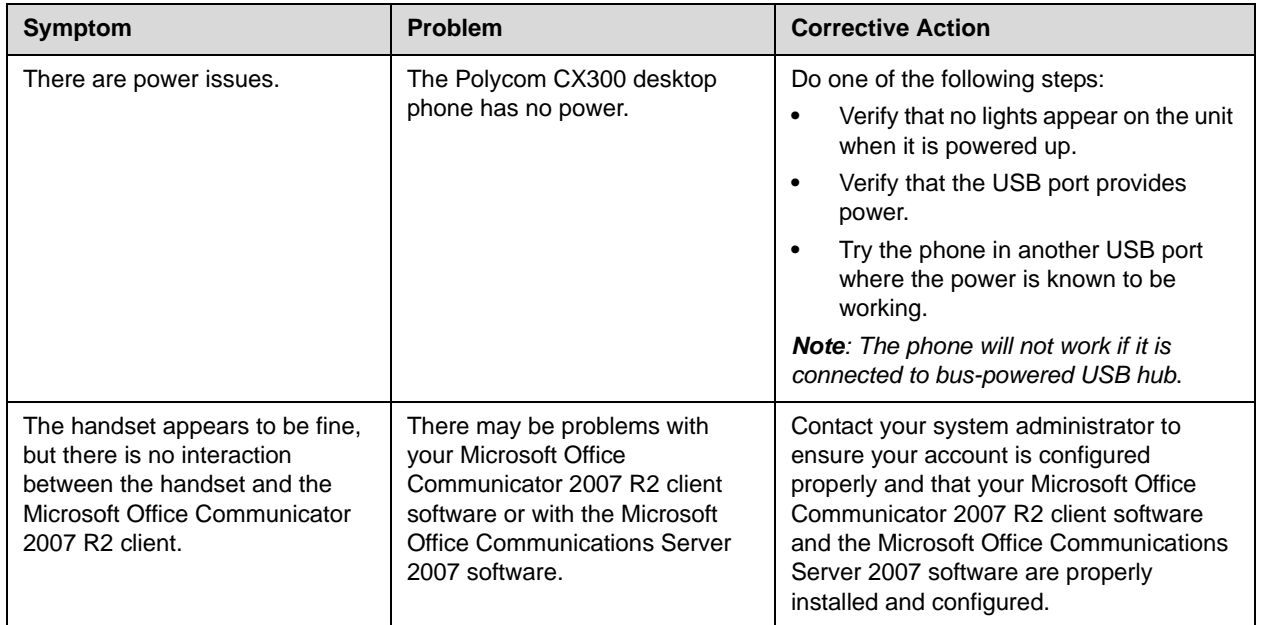

# <span id="page-27-1"></span><span id="page-27-0"></span>**Controls, Placing and Receiving Calls**

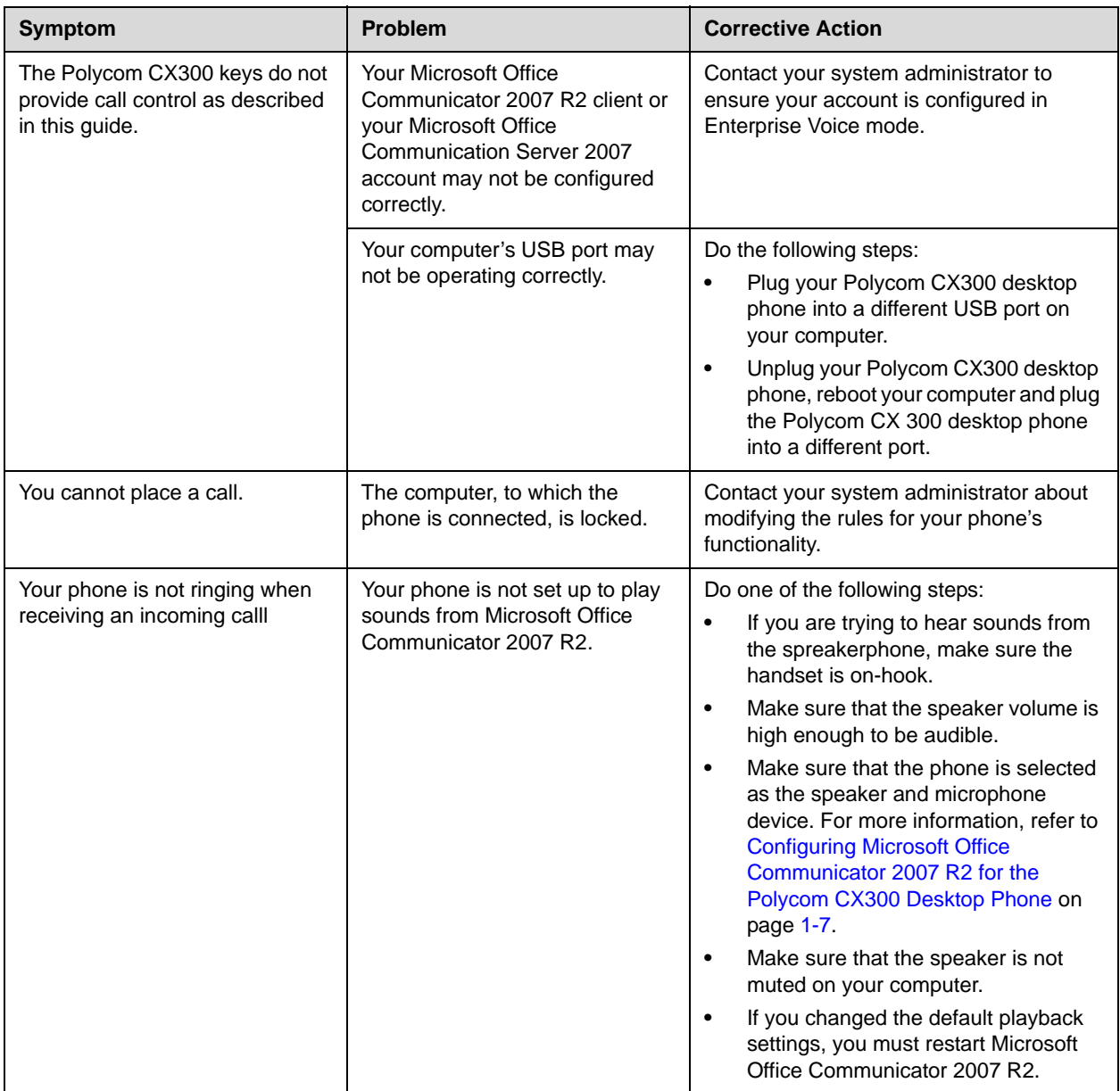

# <span id="page-28-3"></span><span id="page-28-0"></span>**Access to Systems**

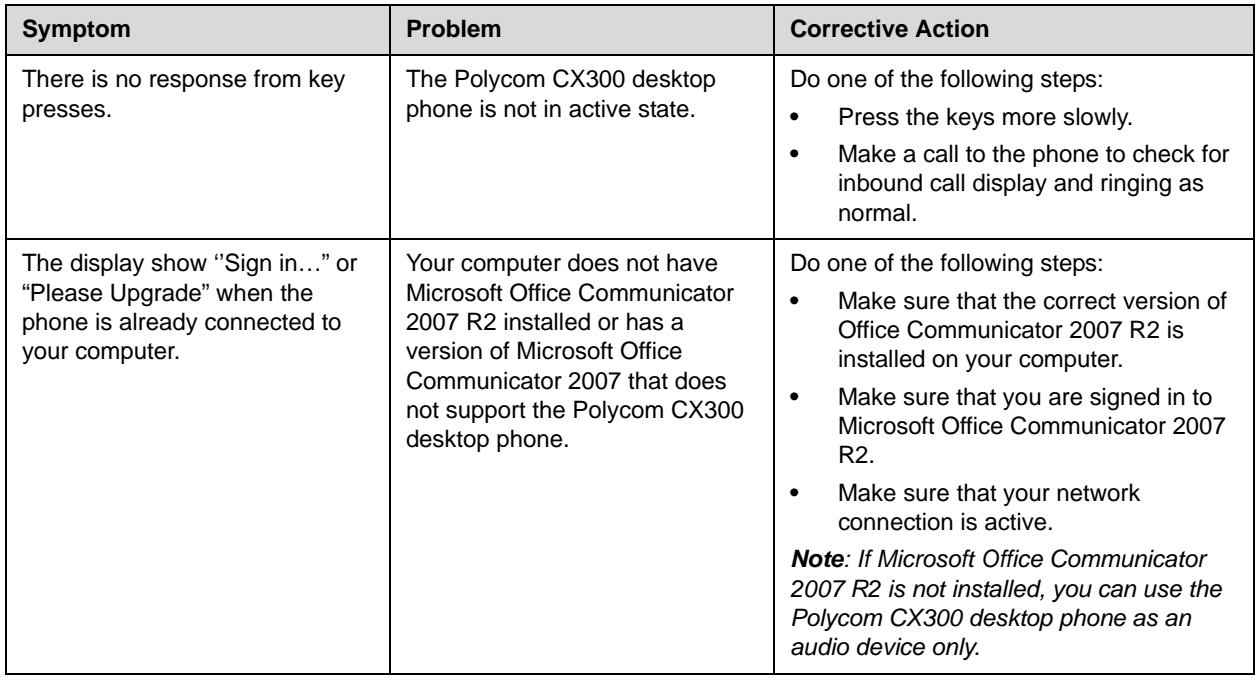

# <span id="page-28-2"></span><span id="page-28-1"></span>**Audio**

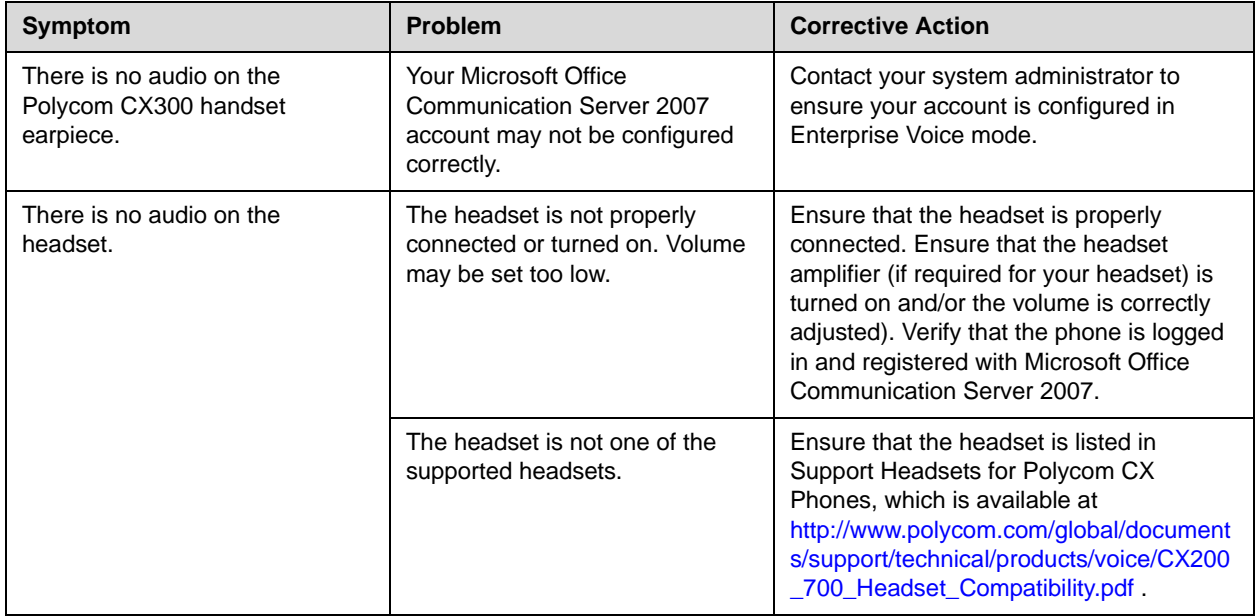

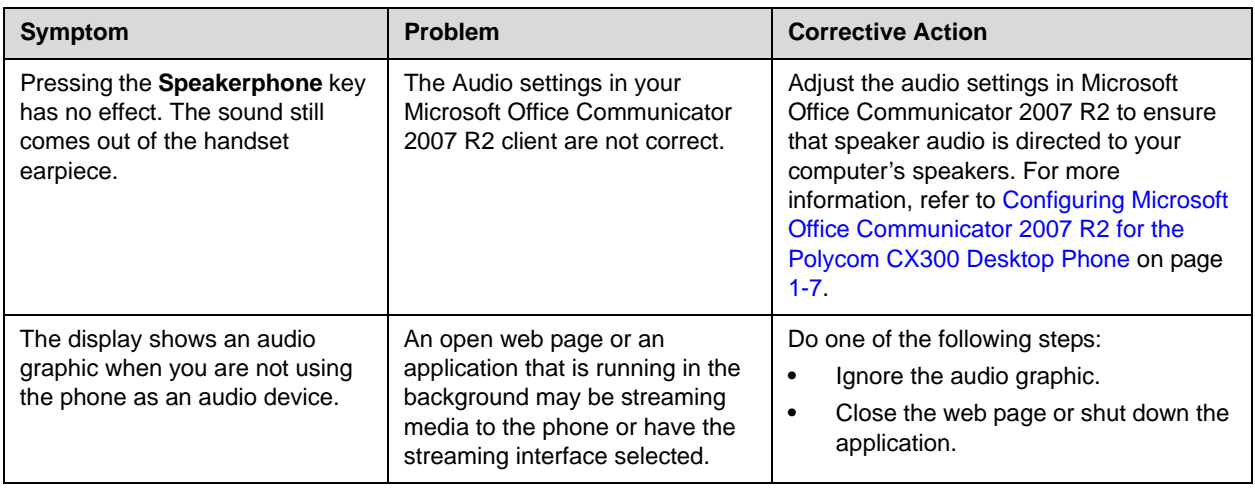

# <span id="page-29-0"></span>**Microsoft Office Communicator 2007 R2**

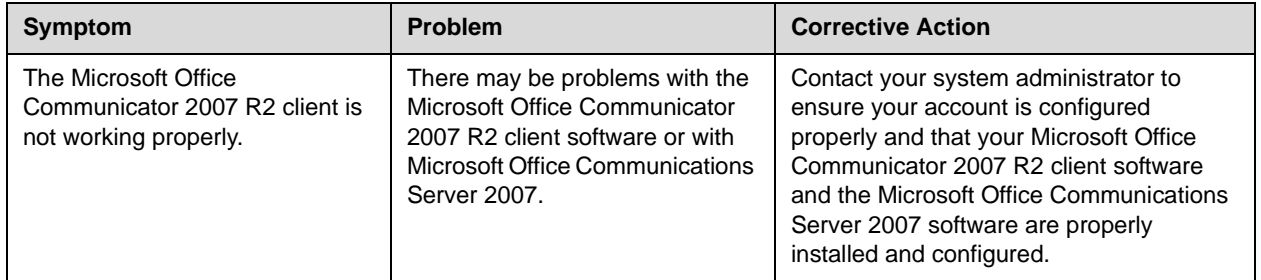

# <span id="page-30-1"></span><span id="page-30-0"></span>Safety Notices

#### **Service Agreements**

Please contact your Polycom Authorized Reseller for information about service agreements applicable to your product.

#### **Governing Law**

This Limited Warranty and Limitation of Liability shall be governed by the laws of the State of California, U.S.A., and by the laws of the United States, excluding their conflicts of laws principles. The United Nations Convention on Contracts for the International Sale of Goods is hereby excluded in its entirety from application to this Limited Warranty and Limitation of Liability.

All rights reserved under International and Pan-American Copyright Conventions. No part of the contents of this manual may be copied, reproduced, or transmitted in any form or by any means, or translated into another language or format, in whole or part, without written consent from Polycom, Inc. Do not remove (or allow anybody else to remove) any product identification, copyright or other notices.

#### **Limitations of Liability**

LIMITATION OF LIABILITY. TO THE FULL EXTENT ALLOWED BY LAW, POLYCOM EXCLUDES FOR ITSELF AND ITS SUPPLIERS ANY LIABILITY, WHETHER BASED IN CONTRACT OR TORT (INCLUDING NEGLIGENCE), FOR INCIDENTAL, CONSEQUENTIAL, INDIRECT, SPECIAL, OR PUNITIVE DAMAGES OF ANY KIND, OR FOR LOSS OF REVENUE OR PROFITS, LOSS OF BUSINESS, LOSS OF INFORMATION OR DATA, OR OTHER FINANCIAL LOSS ARISING OUT OF OR IN CONNECTION WITH THE SALE, INSTALLATION, MAINTENANCE, USE, PERFORMANCE, FAILURE, OR INTERRUPTION OF ITS PRODUCTS, EVEN IF POLYCOM OR ITS AUTHORIZED RESELLER HAS BEEN ADVISED OF THE POSSIBILITY OF SUCH DAMAGES, AND LIMITS ITS LIABILITY TO REPAIR, REPLACEMENT, OR REFUND OF THE PURCHASE PRICE PAID, AT POLYCOM'S OPTION. THIS DISCLAIMER OF LIABILITY FOR DAMAGES WILL NOT BE AFFECTED IF ANY REMEDY PROVIDED HEREIN SHALL FAIL OF ITS ESSENTIAL PURPOSE.

#### **Polycom Limited Warranty and Limitation Liability**

LIMITED WARRANTY. Polycom warrants to the end user ("Customer") that this product is expected to be free from defects in workmanship and materials, under normal use and service, for one year from the date of purchase from Polycom or its authorized reseller.

Polycom's sole obligation under this express warranty is at Polycom's option and expense, to repair the defective product or part, deliver to Customer an equivalent product or part to replace the defective item, or if neither of the two foregoing options are reasonably available, Polycom may, on its sole discretion, refund to Customer the purchase price paid for the defective product. All products that are replaced will become the property of Polycom. Replacement products or parts may be new or reconditioned.

Polycom is expected to warrant any replaced or repaired product or part for ninety (90) days from shipment, or the remainder of the initial warranty period, whichever is longer. Products returned to Polycom must be sent prepaid and packaged appropriately for safe shipment, and it is recommended that they be insured or sent by a method that provides for tracking of the package. Responsibility for loss or damage does not transfer to Polycom until the returned item is received by Polycom. The repaired or replaced item will be shipped to Customer, at Polycom's expense, not later than thirty (30) days after Polycom receives the defective product, and Polycom will retain risk of loss or damage until the item is delivered to Customer.

The product software comes with 90-day software warranty, providing for software updates (minor releases/bug fixes). To continue to receive support, purchasing a maintenance contract is the most economical solution.

#### **Exclusions**

Polycom will not be liable under this limited warranty if its testing and examination disclose that the alleged defect or malfunction in the product does not exist or results from:

- Failure to follow Polycom's installation, operation, or maintenance instructions.
- Unauthorized product modification or alteration.
- Unauthorized use of common carrier communication services accessed through the product.
- Abuse, misuse, negligent acts or omissions of Customer and persons under Customer's control; or
- Acts of third parties, acts of God, accident, fire, lightening, power surges or outages, or other hazards.

#### **Warranty Exclusive**

IF A POLYCOM PRODUCT DOES NOT OPERATE AS WARRANTED ABOVE, CUSTOMER'S SOLE REMEDY FOR BREACH OF THAT WARRANTY SHALL BE REPAIR, REPLACEMENT, OR REFUND OF THE PURCHASE PRICE PAID, AT POLYCOM'S OPTION. TO THE FULL EXTENT ALLOWED BY LAW, THE FOREGOING WARRANTIES AND REMEDIES ARE EXCLUSIVE AND ARE IN LIEU OF ALL OTHER WARRANTIES, TERMS, OR CONDITIONS, EXPRESS OR IMPLIED, EITHER IN FACT OR BY OPERATION OF LAW, STATUTORY OR OTHERWISE, INCLUDING WARRANTIES, TERMS, OR CONDITIONS OF MERCHANTABILITY, FITNESS FOR A PARTICULAR PURPOSE, SATISFACTORY QUALITY, CORRESPONDENCE WITH DESCRIPTION, AND NON-INFRINGEMENT, ALL OF WHICH ARE EXPRESSLY DISCLAIMED. POLYCOM NEITHER ASSUMES NOR AUTHORIZES ANY OTHER PERSON TO ASSUME FOR IT ANY OTHER LIABILITY IN CONNECTION WITH THE SALE, INSTALLATION, MAINTENANCE OR USE OF ITS PRODUCTS.

#### **Safety and Compliance**

#### **Usage and Cleaning**

- **•** Use in accordance with these instructions.
- **•** Do not use near any heat sources.
- **•** Only use attachments/accessories specified by Polycom.
- **•** Clean only with dry cloth.

#### **Operating Environment**

This device is rated as a commercial product for operation at  $+41^{\circ}F (+5^{\circ}C)$  to  $+95^{\circ}F (+35^{\circ}C)$ .

#### **WARNING Electrical Safety**

Failure to properly set up, use, and care for the Polycom CX300 can increase the risk of damage to the Polycom CX300, or possible serious injury. To ensure personal safety, this product must be used with NRTL Listed (UL, CSA, ETL, etc.), and/or CE marked Information Technology equipment.

**Warning:** This equipment may become inoperable if electrical power fails or broadband internet access is interrupted.

Any changes or modifications not expressly approved by Polycom could void the user's authority to operate this device.

No serviceable parts included.

#### **Disposal of Waste Electrical & Electronic Equipment in the European Union and Other Countries with Separate Collection Systems**

This symbol on the product or its packaging means that this product must not be disposed of with your household waste. Instead, it is your responsibility to hand this over to an applicable collection point for the recycling of electrical and electronic equipment. This separate collection and recycling will help to conserve natural resources and prevent potential negative consequences for human health and the environment due to the possible presence of hazardous substances in electrical and electronic equipment, which could be caused by inappropriate disposal. For more information about where to drop off your electrical and

electronic waste, please contact your local city or municipality office, your household waste disposal service, or the shop where you purchased this product. Refer to [http://ec.europa.eu/environment/waste/weee/index\\_en.htm](http://ec.europa.eu/environment/waste/weee/index_en.htm) for additional information on WEEE.

#### **FCC Part 15 Class B**

This equipment has been tested and found to comply with the limits for a Class B digital device, pursuant to part 15 of the FCC Rules. These limits are designed to provide reasonable protection against harmful interference in a residential installation. This equipment generates, uses and can radiate radio frequency energy and, if not installed and used in accordance with the instructions, may cause harmful interference to radio communications. However, there is no guarantee that interference will not occur in a particular installation. If this equipment does cause harmful interference to radio or television reception, which can be determined by turning the equipment off and on, the user is encouraged to try to correct the interference by one or more of the following measures:

- **•** Reorient or relocate the receiving antenna
- **•** Increase the separation between the equipment and receiver
- **•** Connect the equipment into an outlet on a circuit different from that to which the receiver is connected
- **•** Consult the dealer or an experienced radio/TV technician for help

#### **Canada ICES-003**

This Class [B] digital apparatus complies with Canadian ICES-003.

Cet appareil numérique de la classe [B] est conforme à la norme NMB-003 du Canada.

#### **Safety and Compliance (Continued)**

#### **CE**

This Polycom CX300 has been marked with the CE mark. This mark indicates compliance with EEC Directives 2004/108/EC and 2006/95/EEC. A full copy of the Declaration of Conformity can be obtained from Polycom Ltd, 270 Bath Road, Slough, Berkshire, SL1 4DX, UK.

#### **Australia S004 Compliance**

The user should be aware that, under certain operating conditions, the handset earpiece may retain small metallic objects. If this occurs, these objects should be removed before using the handset.

# <span id="page-34-0"></span>Index

#### **A**

adjusting volume [2–5](#page-20-3) answering calls [2–4](#page-19-2) assembling your phone [1–2](#page-7-3)

#### **C**

calls answering [2–4](#page-19-2) ending [2–4](#page-19-3) forwarding [2–6](#page-21-2) on hold [2–6](#page-21-3) placing [2–2](#page-17-1) redialing numbers [2–5](#page-20-4) using speakerphone [2–2](#page-17-2) with handsets [2–2](#page-17-3)**,** [2–3](#page-18-0) with headsets [2–2](#page-17-4)**,** [2–3](#page-18-1) changing phone settings [1–8](#page-13-1) configuring Microsoft Office Communicator 2007 R2 [1–7](#page-12-4) connecting the handset [1–3](#page-8-1) connecting the headset [1–3](#page-8-2)

#### **E**

ending calls [2–4](#page-19-3)

#### **F**

features list of [1–5](#page-10-1) first time use [1–7](#page-12-5) forwarding calls [2–6](#page-21-2)

#### **G**

getting started [1–1](#page-6-2)

#### **H**

handset answering a call [2–4](#page-19-4) connecting [1–3](#page-8-1) placing a call [2–2](#page-17-3)**,** [2–3](#page-18-0) headset answering a call [2–4](#page-19-4) connecting [1–3](#page-8-1) placing a call [2–2](#page-17-4)**,** [2–3](#page-18-1) holding calls [2–6](#page-21-3)

#### **L**

location of phone [1–7](#page-12-6)

#### **M**

microphone muting [2–5](#page-20-5) Microsoft Office Communicator 2007 R2 audio settings [1–7](#page-12-7) changing language [2–8](#page-23-1) signing in [1–7](#page-12-8) upgrading [1–7](#page-12-8) Microsoft Office Live Meeting phone, used as an audio device with [2–7](#page-22-2) muting the microphone [2–5](#page-20-5)

### **P**

parts list [1–2](#page-7-4) phones assembly [1–2](#page-7-3) connecting to computer [1–4](#page-9-1) getting started [1–1](#page-6-2) handset [1–3](#page-8-1) headset [1–3](#page-8-1) illustration [1–2](#page-7-5) location [1–7](#page-12-6) restarting [2–9](#page-24-1) settings [1–8](#page-13-1) troubleshooting [3–1](#page-26-4) USB connection [1–4](#page-9-2) voice mail [2–7](#page-22-3) placing calls [2–2](#page-17-1)**,** [2–8](#page-23-2)

#### **R**

redialing numbers [2–5](#page-20-4) restarting phones [2–9](#page-24-1)

#### **S**

speakerphone answering a call [2–4](#page-19-4) placing a call [2–2](#page-17-2)**,** [2–3](#page-18-2) supported languages [2–8](#page-23-1)

#### **T**

```
troubleshooting
audio problems 3–3
controls problems 3–2
power and startup problems 3–1
system problems 3–3
```
#### **U**

usage guidelines [1–10](#page-15-2) USB connection [1–4](#page-9-2) useful phone tips [1–10](#page-15-3)

#### **V**

voice mail [2–7](#page-22-3) volume adjustment [2–5](#page-20-3)